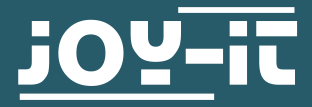

# **ESP8266-PROG**

Hilfe für die Programmierung und Verwendung vom ESP8266

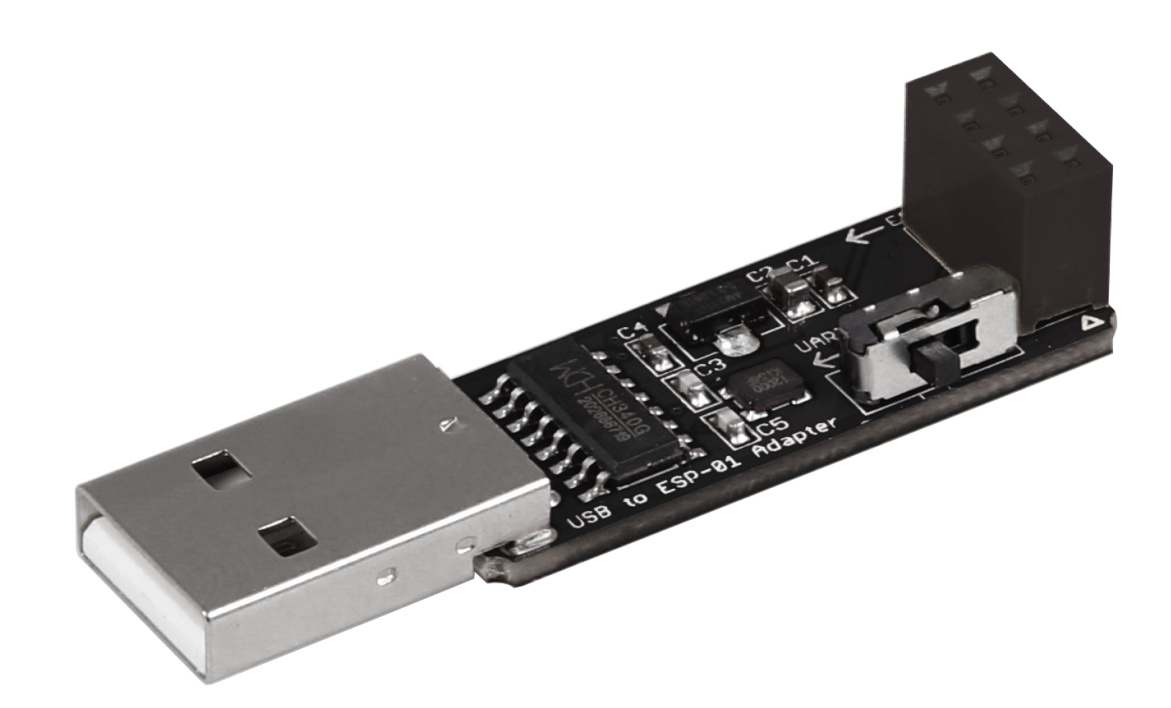

# **1. ALLGEMEINE INFORMATIONEN**

Sehr geehrter Kunde,

vielen Dank, dass Sie sich für unser Produkt entschieden haben. Im Folgenden zeigen wir Ihnen, was bei der Inbetriebnahme und der Verwendung zu beachten ist.

Sollten Sie während der Verwendung unerwartet auf Probleme stoßen, so können Sie uns selbstverständlich gerne kontaktieren.

Zunächst muss die Ardunio Entwicklungsumgebung für die Verwendung mit dem ESP8266 vorbereitet werden.

Hierzu wird in den globalen Einstellungen des Programms folgende URL als **zusätzliche Boardverwalter-URL** eingetragen:

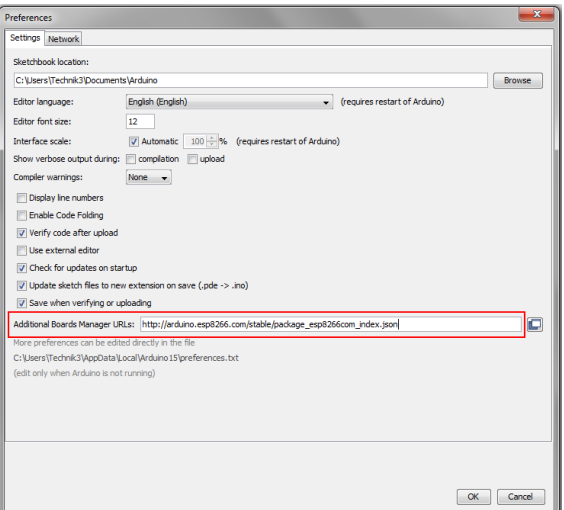

https://arduino.esp8266.com/stable/package\_esp8266com\_index.json

Als nächstes muss eine zusätzliche Boardbibliothek installiert werden. Öffnen Sie hierfür den Boardverwalter und installieren Sie die **ESP8266**-Bibliothek.

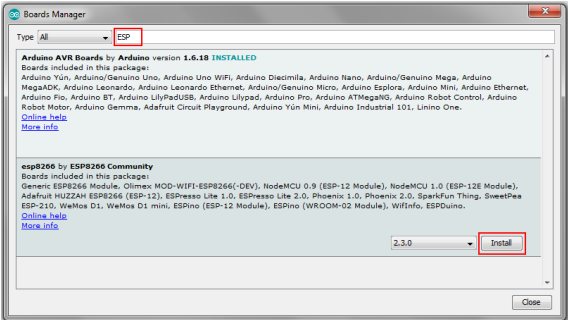

Sobald Sie das Board erfolgreich installiert haben, können Sie in der Liste der verfügbaren Boards das **Generic ESP8266 Module** auswählen

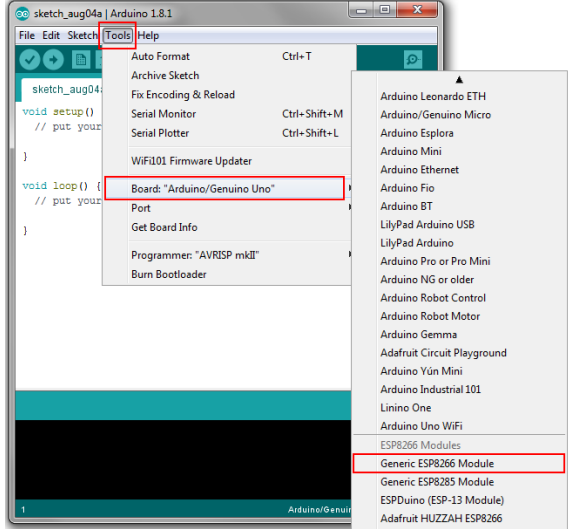

Ihre Arduino-Entwicklungsumgebung ist nun für die Verwendung mit einem ESP8266 vorbereitet.

Stecken Sie nun das ESP8266, wie auf dem Bild zu sehen, in den gelben Connector auf dem Programmiermodul.

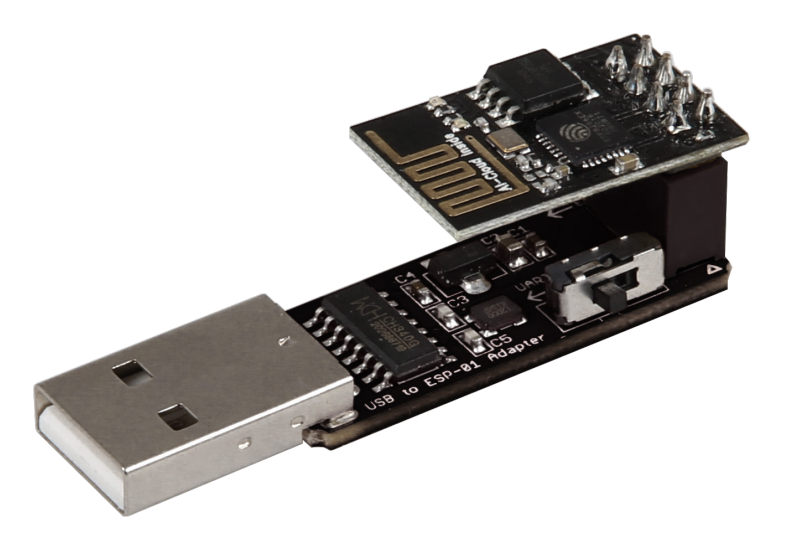

Neben dem gelben Connector befindet sich ein kleiner Schalter (ebenfalls auf den Bild zu erkennen). Achten Sie darauf, dass dieser auf **Prog** gestellt ist, wenn Sie Ihren ESP8266 programmieren möchten. Für eine reguläre Verwendung des Moduls, stellen Sie das Programmiermodul auf **UART**.

Schließen Sie das Programmiermodul nun an die USB-Schnittstelle Ihres Computers an.

Falls die automatische Treiberinstallation fehlschlagen sollte, so müssen Sie die Treiberinstallation manuell vornehmen.

Laden Sie sich hierfür das **[Treiber-Installationsprogramm](https://joy-it.net/files/files/Produkte/SBC-ESp8266-Prog/CH34x_Install_Windows_v3_4.zip)** herunter und installieren Sie die Treiber.

Achten Sie, nach erfolgreicher Installation darauf, dass der richtige Port in den Arduino-Einstellungen ausgewählt ist.

Das in der Arduino-Umgebung installierte ESP8266-Paket bringt bereits eine Reihe an Programmierbeispielen für die Verwendung des Moduls mit. Diese eignen sich ideal für den Einstieg in die Programmierung des ESP8266. Unsere Informations- und Rücknahmepflichten nach dem Elektrogesetz (ElektroG)

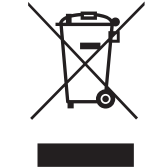

## **Symbol auf Elektro- und Elektronikgeräten:**

Diese durchgestrichene Mülltonne bedeutet, dass Elektro- und Elektronikgeräte **nicht** in den Hausmüll gehören. Sie müssen die Altgeräte an einer Erfassungsstelle abgeben. Vor der Abgabe haben Sie Alt-batterien und Altakkumulatoren, die nicht vom Altgerät umschlossen sind, von diesem zu trennen.

## **Rückgabemöglichkeiten:**

Als Endnutzer können Sie beim Kauf eines neuen Gerätes, Ihr Altgerät (das im Wesentlichen die gleiche Funktion wie das bei uns erworbene neue erfüllt) kostenlos zur Entsorgung abgeben. Kleingeräte bei denen keine äußere Abmessungen größer als 25 cm sind können unabhängig vom Kauf eines Neugerätes in Haushaltsüblichen Mengen abgeben werden.

# **Möglichkeit Rückgabe an unserem Firmenstandort während der Öffnungszeiten:**

Simac GmbH, Pascalstr. 8, D-47506 Neukirchen-Vluyn

#### **Möglichkeit Rückgabe in Ihrer Nähe:**

Wir senden Ihnen eine Paketmarke zu mit der Sie das Gerät kostenlos an uns zurücksenden können. Hierzu wenden Sie sich bitte per E-Mail an Service@joy-it.net oder per Telefon an uns.

#### **Informationen zur Verpackung:**

Verpacken Sie Ihr Altgerät bitte transportsicher, sollten Sie kein geeignetes Verpackungsmaterial haben oder kein eigenes nutzen möchten kontaktieren Sie uns, wir lassen Ihnen dann eine geeignete Verpackung zukommen.

## **5. SUPPORT**

Wir sind auch nach dem Kauf für Sie da. Sollten noch Fragen offen bleiben oder Probleme auftauchen stehen wir Ihnen auch per E-Mail, Telefon und Ticket-Supportsystem zur Seite.

E-Mail: service@joy-it.net Ticket-System: http://support.joy-it.net Telefon: +49 (0)2845 9360 – 50 (Mo. - Do.: 08:45 - 17:00 Uhr, Fr.: 08:45 - 14:30 Uhr)

Für weitere Informationen besuchen Sie unsere Website: **[www.joy-it.net](http://www.joy-it.net)**

Veröffentlicht: 2023.12.22

www.joy-it.net Simac Electronics Handel GmbH Pascalstr. 8 47506 Neukirchen-Vluyn